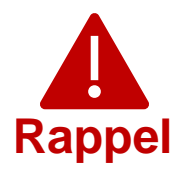

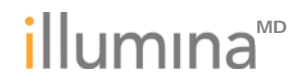

Mercredi 5 avril 2023

#### **Notification d'un défaut de qualité**

### **RAPPEL URGENT DE DISPOSITIFS MÉDICAUX**

Cher client,

Illumina vous contacte au sujet d'une vulnérabilité de cybersécurité concernant le logiciel Universal Copy Service (UCS), identifiée dans les instruments NextSeq™ 550Dx et MiSeq™Dx. Cette notification résume le problème et décrit les mesures prises par Illumina et les mesures à prendre par les clients.

### **Tableau 1 : Produit(s) concerné(s)**

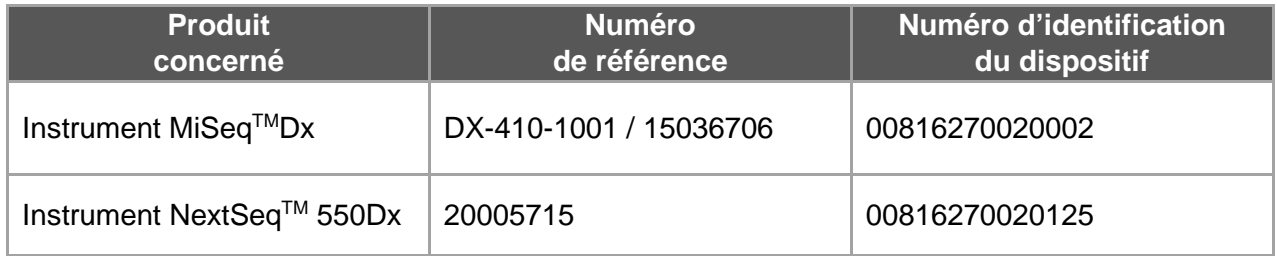

#### **Résumé du problème**

Illumina a identifié en interne une vulnérabilité de cybersécurité concernant le logiciel Universal Copy Service (UCS) des instruments de séquençage Illumina identifiés dans le tableau 1 ci-dessus. Pour le moment, Illumina n'a reçu aucun rapport et ne dispose d'aucun élément indiquant que cette vulnérabilité a été exploitée.

Si cette vulnérabilité était exploitée, un utilisateur non autorisé pourrait potentiellement prendre le contrôle de l'instrument, et ainsi permettre toute activité au niveau du système d'exploitation, y compris des activités susceptibles d'avoir un impact sur les paramètres, les configurations, les logiciels ou les données de l'instrument ou de votre réseau. L'exploitation de la vulnérabilité pourrait conduire à ce que des essais sur l'instrument ne produisent aucun résultat ou produisent des résultats incorrects, à la corruption de fichiers ou à l'exposition de données de patients.

**Assistance technique :** [techsupport@illumina.com](mailto:techsupport@illumina.com) 

**Service client :** [customercare@illumina.com](mailto:customercare@illumina.com) 

© **2023** Illumina, Inc. Tous droits réservés. Toutes les marques sont la propriété d'Illumina, Inc. ou de leurs propriétaires respectifs. Pour plus d'informations sur les marques, consultez **www.illumina.com/company/legal.html**.

FSN2023 -1338 FRFR (M-AMR-00719)

## **MD**

#### **Mesures prises par Illumina**

Illumina a identifié deux mesures d'atténuation pour cette vulnérabilité, qui consistent en :

- 1. Un logiciel correctif qui supprimera la possibilité d'accéder à distance à l'instrument via le logiciel UCS
- 2. Une modification de la ou des configurations de l'utilisateur d'UCS

Des instructions détaillées pour chaque mesure d'atténuation sont fournies ci-dessous dans la section Mesures à prendre par les clients.

Illumina rappelle également aux clients de suivre les meilleures pratiques en matière de cybersécurité, notamment en activant leur pare-feu. Les instructions pour ce faire sont disponibles [ici.](https://support-docs.illumina.com/SHARE/NetworkSecurity/Content/SHARE/NetworkSecurity/SecurityIntro.htm)

Si vous ne suivez pas ces instructions ou si vous ne mettez pas en œuvre des mesures de sécurité réseau conformes aux meilleures pratiques pour protéger vos systèmes, votre organisation pourrait être exposée aux risques décrits ci-dessus.

Les organismes de réglementation locaux et internationaux pertinents, y compris les autorités compétentes, ont été informés de ce problème.

### **Mesures à prendre par les clients**

**Remarque :** les instruments concernés ont un mode de démarrage double, et il est important d'appliquer les instructions séparément dans chaque mode (mode Dx et mode RUO) pour chaque instrument.

Pour tous les instruments concernés, veuillez prendre les mesures suivantes afin de mettre en œuvre les mesures d'atténuation :

- 1. Télécharger et installer le logiciel correctif: pour chaque instrument connecté à Internet : téléchargez et installez immédiatement le logiciel correctif, disponible *ici*, pour tous les instruments concernés.
	- o Avant d'installer le logiciel correctif, nous vous recommandons de sauvegarder vos données.
	- o Pour vous protéger, Illumina ne fournit actuellement l'adresse du site Web qu'aux clients concernés et aux autorités réglementaires.
	- o Pour chaque instrument non connecté à Internet : contactez [techsupport@illumina.com](mailto:techsupport@illumina.com) pour obtenir des instructions sur les autres façons d'appliquer le logiciel correctif.
- *2.* Changer la ou les configurations de l'utilisateur d'UCS : changez la configuration de l'utilisateur d'UCS en utilisateur standard (sans autorisations d'administrateur) en suivant les instructions disponibles [ici.](https://support.illumina.com/downloads/illumina-universal-copy-service-1-0.html)

**Assistance technique :** [techsupport@illumina.com](mailto:techsupport@illumina.com) 

**Service client :** [customercare@illumina.com](mailto:customercare@illumina.com) 

© **2023** Illumina, Inc. Tous droits réservés. Toutes les marques sont la propriété d'Illumina, Inc. ou de leurs propriétaires respectifs. Pour plus d'informations sur les marques, consultez **www.illumina.com/company/legal.html**.

FSN2023 -1338 FRFR (M-AMR-00719)

### **MD**

*REMARQUE : les modifications apportées à la configuration ou aux configurations de l'utilisateur d'UCS peuvent avoir un impact sur certaines fonctions dépendantes de l'utilisateur, telles que les autorisations d'accès au réseau, l'accès au stockage ou les emplacements des terminaux. Veuillez consulter votre équipe d'assistance informatique locale pour vous assurer d'une configuration adéquate.*

**Remplissez et renvoyez le formulaire de vérification après avoir effectué toutes les étapes des instructions fournies sur votre ou vos instruments spécifiques identifiés comme concernés dans le tableau 1.**

**REMARQUE :** si vous pensez que votre instrument a pu être compromis par un utilisateur non autorisé, veuillez immédiatement débrancher le câble réseau et contacter [techsupport@illumina.com.](mailto:techsupport@illumina.com)

Si vous êtes confronté à un événement indésirable en raison de cette vulnérabilité lors de l'utilisation de l'un des produits concernés, veuillez le signaler au programme MedWatch Adverse Event Reporting de la FDA, soit en ligne, soit par voie postale ou par télécopie. Vous pouvez remplir et envoyer le rapport en ligne sur [www.fda.gov/medwatch/report.htm.](http://www.fda.gov/medwatch/report.htm) Dans les régions autres que les États-Unis, veuillez contacter votre autorité réglementaire locale.

Illumina prend très au sérieux les questions de sécurité. Nous nous investissons pour vous aider à traiter cette vulnérabilité. Pour toute autre question ou pour obtenir de l'assistance, veuillez contacter [techsupport@illumina.com.](mailto:techsupport@illumina.com)

Cordialement,

**Gary Workman Karen Gutekunst**

**VP, Global Quality VP, Regulatory Affairs**

#### **Pourquoi vous recevez cette notification**

Vous recevez cette notification car nos dossiers indiquent que vous êtes la personne à contacter dans votre organisation en ce qui concerne les aspects de modifications et d'obsolescence de produit et les problèmes de qualité. Veuillez noter que ces notifications contiennent des informations importantes sur nos produits et ne sont pas des communications commerciales. Par conséquent, vous êtes susceptible de recevoir ces notifications même si vous avez indiqué ne plus vouloir recevoir nos communications commerciales. Si vous n'êtes pas la personne à contacter dans votre organisation pour ce type de notifications, vous pouvez nous demander de ne plus vous les envoyer en nous [renvoyant ce formulaire.](https://prdt.illumina.com/l/551052/2022-05-23/lm27br) Pour plus d'informations, veuillez consulter notr[e Politique de confidentialité.](https://www.illumina.com/company/legal/privacy.html)

**Assistance technique :** [techsupport@illumina.com](mailto:techsupport@illumina.com) 

**Service client :** [customercare@illumina.com](mailto:customercare@illumina.com) 

© **2023** Illumina, Inc. Tous droits réservés. Toutes les marques sont la propriété d'Illumina, Inc. ou de leurs propriétaires respectifs. Pour plus d'informations sur les marques, consultez **www.illumina.com/company/legal.html**.

FSN2023 -1338 FRFR (M-AMR-00719)

Page 3 sur 6

### illumina<sup>MD</sup>

### **Formulaire de vérification**

Cher client,

Illumina vous a envoyé la notification de rappel urgent de dispositifs médicaux FSN2023-1338 au sujet d'un problème concernant les instruments NextSeq 550Dx et MiSeqDx.

Veuillez remplir le formulaire ci-dessous pour confirmer que vous avez reçu la notification et que vous avez effectué les Mesures à prendre par les clients décrites dans cette notification. Une fois rempli, veuillez envoyer le formulaire par courriel à [techsupport@illumina.com.](mailto:techsupport@illumina.com)

Vous pouvez également fournir par courriel à notre assistance technique les informations demandées ci-dessous.

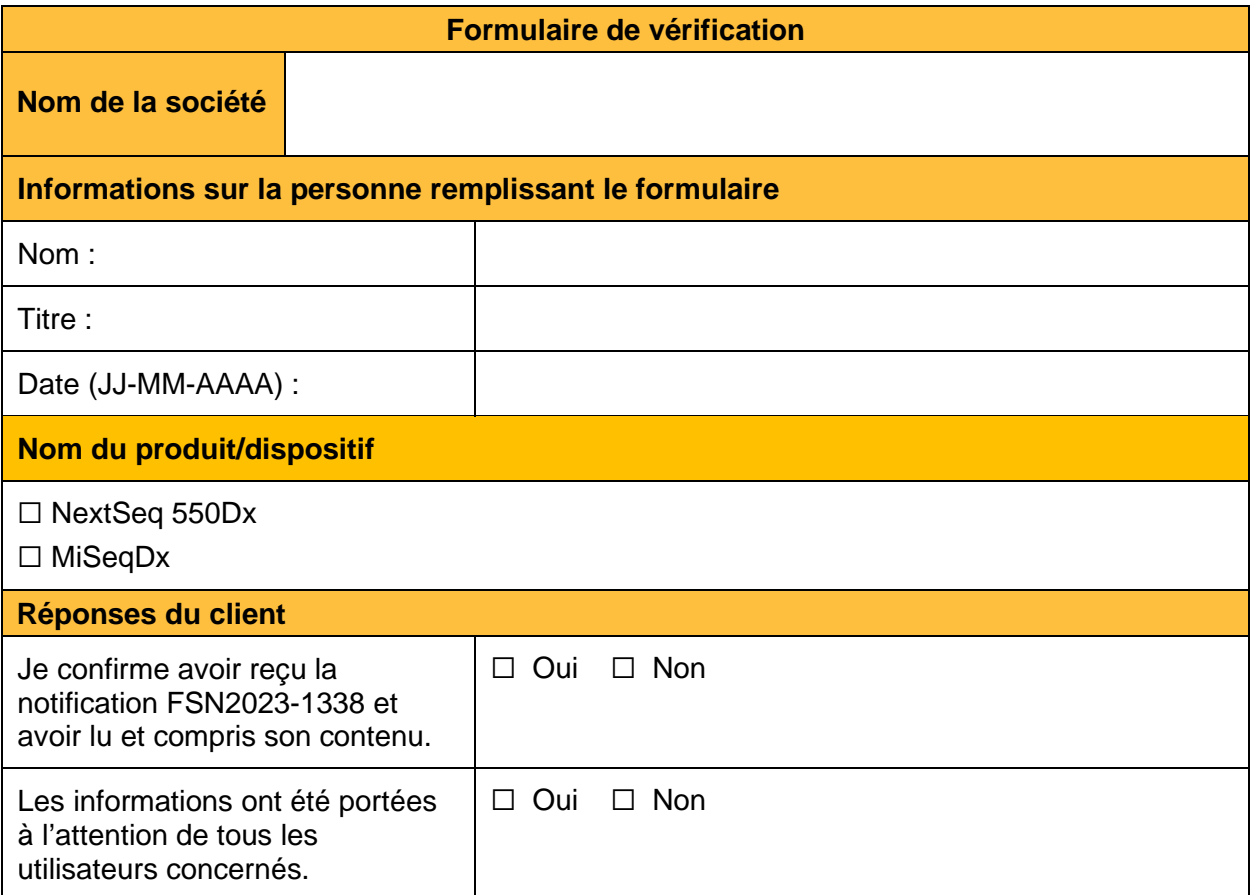

**Assistance technique :** [techsupport@illumina.com](mailto:techsupport@illumina.com) 

**Service client :** [customercare@illumina.com](mailto:customercare@illumina.com) 

© **2023** Illumina, Inc. Tous droits réservés. Toutes les marques sont la propriété d'Illumina, Inc. ou de leurs propriétaires respectifs. Pour plus d'informations sur les marques, consultez [www.illumina.com/company/legal.html.](http://www.illumina.com/company/legal.html)

FSN2023 -1338 FRFR (M-AMR-00719)

# illumina<sup>no</sup>

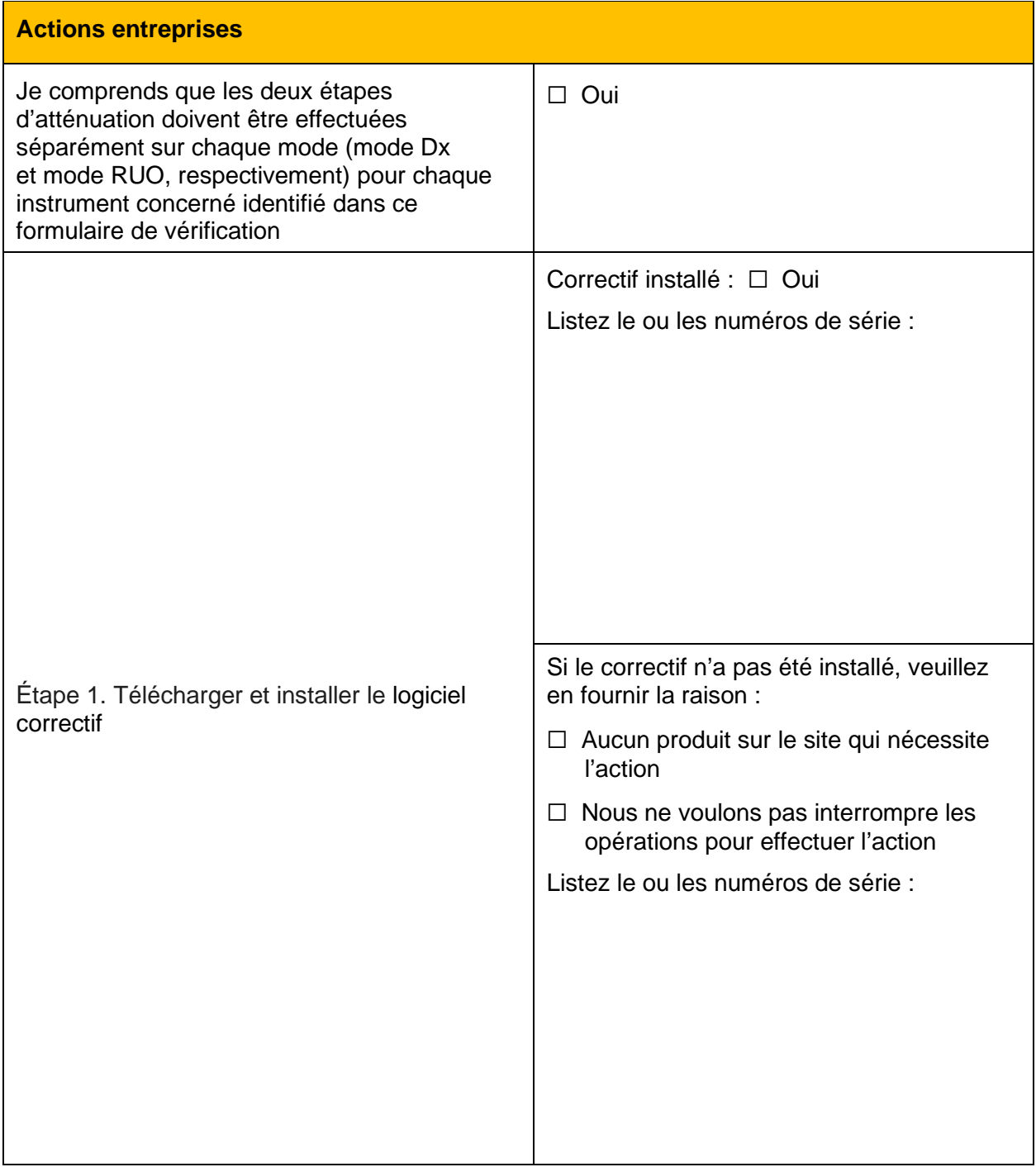

**Assistance technique :** [techsupport@illumina.com](mailto:techsupport@illumina.com) 

**Service client :** [customercare@illumina.com](mailto:customercare@illumina.com) 

© **2023** Illumina, Inc. Tous droits réservés. Toutes les marques sont la propriété d'Illumina, Inc. ou de leurs propriétaires respectifs. Pour plus d'informations sur les marques, consultez [www.illumina.com/company/legal.html.](http://www.illumina.com/company/legal.html)

FSN2023 -1338 FRFR (M-AMR-00719)

## illumina<sup>no</sup>

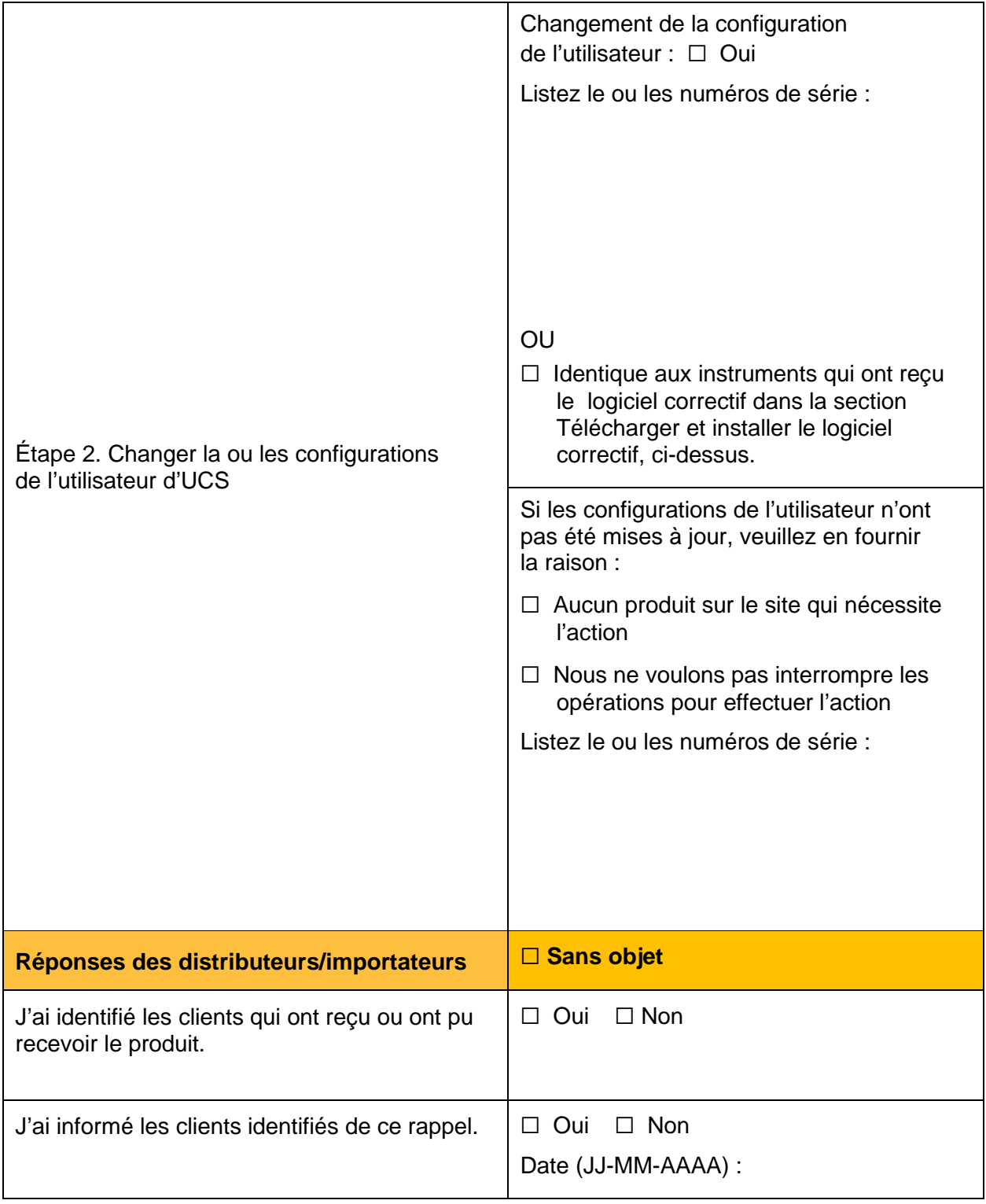

**Assistance technique :** [techsupport@illumina.com](mailto:techsupport@illumina.com) 

**Service client :** [customercare@illumina.com](mailto:customercare@illumina.com) 

© **2023** Illumina, Inc. Tous droits réservés. Toutes les marques sont la propriété d'Illumina, Inc. ou de leurs propriétaires respectifs. Pour plus d'informations sur les marques, consultez [www.illumina.com/company/legal.html.](http://www.illumina.com/company/legal.html)

FSN2023 -1338 FRFR (M-AMR-00719)